# **volux**

*Release 0.9.1*

**Nov 24, 2019**

# Volux Basics

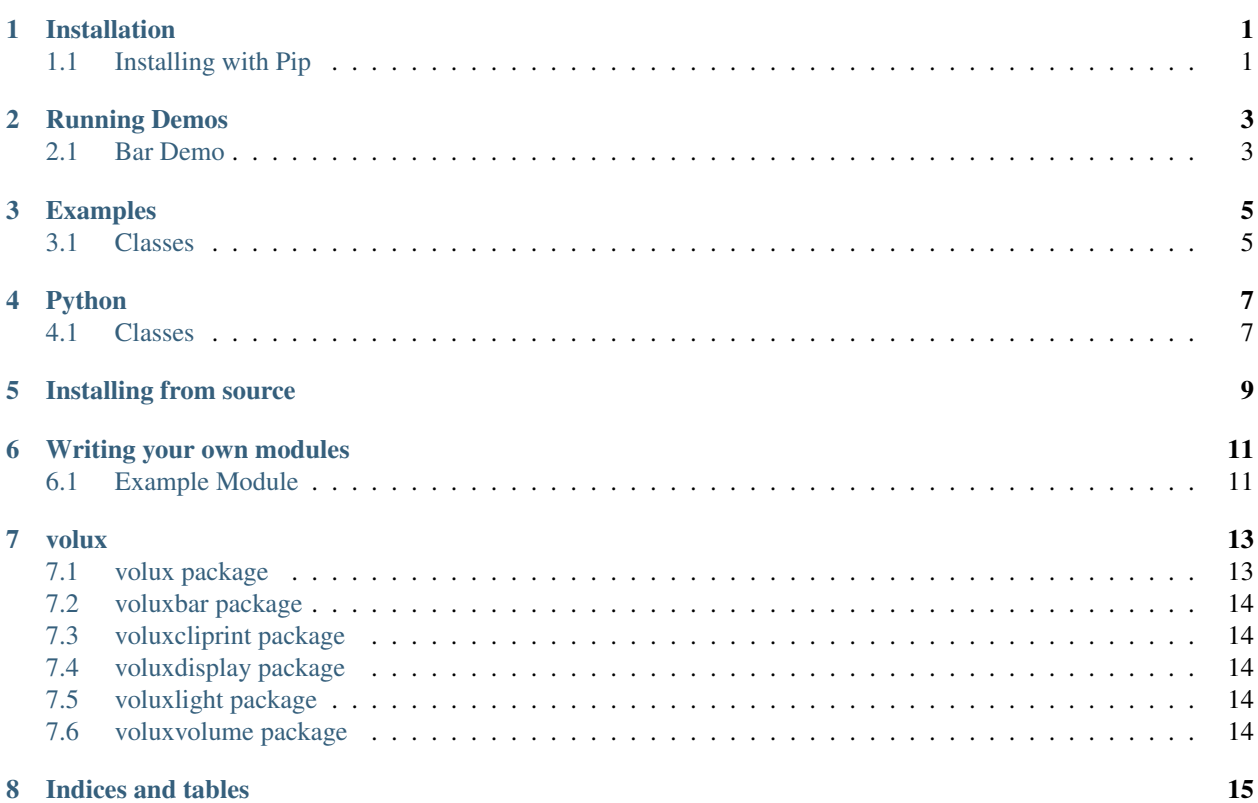

### Installation

## <span id="page-4-1"></span><span id="page-4-0"></span>**1.1 Installing with Pip**

\$ pip install volux

Congratulations, you've just installed Volux!

Note: If you would rather build the module yourself, see "Installing from source"

Next, let's try running the 'bar' demo.

### Running Demos

#### <span id="page-6-1"></span><span id="page-6-0"></span>**2.1 Bar Demo**

Once volux is finished installing, you can run the bar demo like so:

\$ volux demo bar

You should now see a transparent bar at the bottom of your screen.

#### **2.1.1 Bar Demo Explained**

In different modes, performing identical actions on the bar produce different results.

Below, you'll see a table of representing the result of performing certain actions on the bar in a given mode.

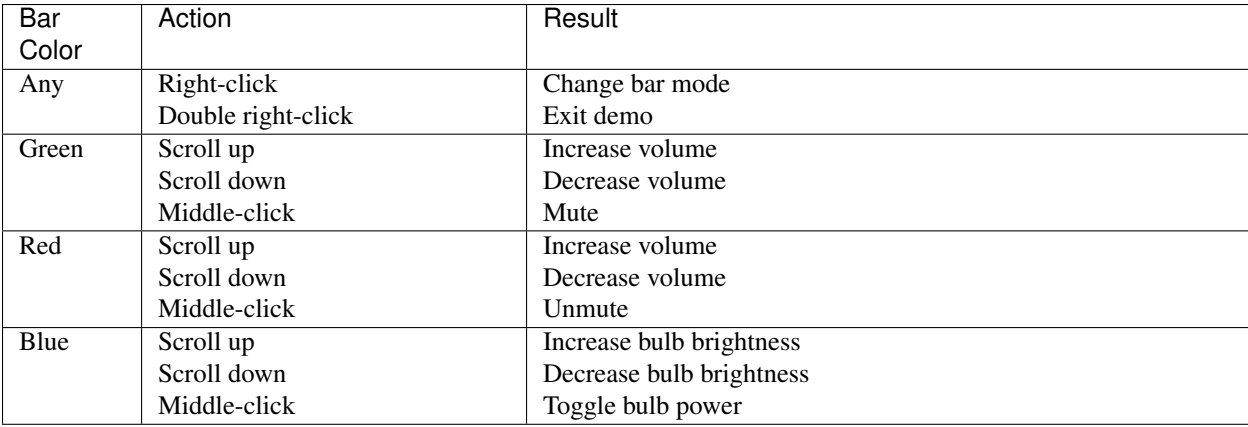

### Examples

### <span id="page-8-1"></span><span id="page-8-0"></span>**3.1 Classes**

#### **3.1.1 VoluxLight**

Warning: This section is a work-in-progress

#### **Adding New Lights**

```
from voluxlight import VoluxLight
vlight = VoluxLight(<math>|</math><operator instance>.add_module(vlight)
```
<label> must be a string. This is the name you've set via your mobile for a LIFX bulb on your network.

In the bar demo, we have a bulb with the label 'Demo Bulb', so we set <label> to match it accordingly.

## Python

### <span id="page-10-1"></span><span id="page-10-0"></span>**4.1 Classes**

#### **4.1.1 VoluxOperator**

**Instantiating a New Operator**

```
import volux
vlx = volux.VoluxOperator()
```
Note:  $vlx$  will serve as the name of the operator instance in the following examples

#### **Adding Modules to an Operator**

```
from voluxdemomodule import VoluxDemoModule
demo_module = VoluxDemoModule()
vlx.add_module()
```
### Installing from source

<span id="page-12-0"></span>Warning: If any of the code below looks unfamiliar or scary to you, building from source is not a good idea. It is highly recommended to install volux from pip or at least via the latest wheel release on pypi.

```
$ git clone https://github.com/DrTexx/Volux.git
$ cd Volux
$ python3 -m venv venv
$ source venv/bin/activate
$ pip install -r volux/demos/demo_volbar_requirements.txt
$ pip install wheel setuptools --upgrade
$ python3 setup.py bdist_wheel
$ cd dist
$ pip install volux-*.whl
```
#### Writing your own modules

<span id="page-14-0"></span>Warning: This section is a work-in-progress

### <span id="page-14-1"></span>**6.1 Example Module**

```
from volux import VoluxModule
class DecoyVoluxModule(VoluxModule):
   def __init__(self, *args, **kwargs):
       super().__init__(
           module_name="Decoy Module",
           module_attr="decoy",
           module_get=self.get,
           module_set=self.set,
        )
       self.val = 0def get(self):
        return self.val
   def set(self, new_val):
        self.val = new_val
```
module\_name is the human-readable name for your volux module.

module\_attr is the attribute which will be added to the *VoluxOperator* object.

module\_get is the class method for getting the modules generic data

module\_set is the class method for setting the modules generic data

### volux

## <span id="page-16-1"></span><span id="page-16-0"></span>**7.1 volux package**

### **7.1.1 Subpackages**

**volux.demos package**

**Submodules**

**volux.demos.vol\_lux\_bar module**

**Module contents**

- **7.1.2 Submodules**
- **7.1.3 volux.core module**
- **7.1.4 volux.demo module**
- **7.1.5 volux.module module**
- **7.1.6 volux.operator module**
- **7.1.7 Module contents**
- <span id="page-17-0"></span>**7.2 voluxbar package**
- **7.2.1 Module contents**
- <span id="page-17-1"></span>**7.3 voluxcliprint package**
- **7.3.1 Module contents**
- <span id="page-17-2"></span>**7.4 voluxdisplay package**
- **7.4.1 Module contents**
- <span id="page-17-3"></span>**7.5 voluxlight package**
- **7.5.1 Module contents**
- <span id="page-17-4"></span>**7.6 voluxvolume package**
- **7.6.1 Module contents**

Indices and tables

- <span id="page-18-0"></span>• genindex
- modindex
- search